## SERVEUR DNS

Installation d'un serveur DNS sous Debian

Le but de ce cours est de vous apprendre à installer et configurer un Serveur DNS.

SALMON Nicolas 16/11/2009

## SERVEUR DNS

Installation d'un serveur DNS sous Debian

Il n'est guère facile de faire retenir une adresse du style : 213.251.175.34/ nom\_de\_mon\_site à des visiteurs. Si vous y arrivez, vous êtes un champion. C'est donc le travail de Bind de traduire notre nom de domaine. Il vous suffira de définir votre nom de serveur chez votre registar. (On prendra pour exemple toto.com comme domaine, (SRV comme nom de machine et 192.168.1.2 (masque 255.255.255.0) comme configuration IP).

## I) INSTALLATION DE BIND9 :

Pour installer un serveur DNS suivez cette procédure :

#aptitude install bind9

## CONFIGURATION DE BIND9 :

Nous commencerons par faire une copie des 2 fichiers que l'on modifiera par la suite pour éviter de les retaper :

```
#cp /etc/bind/db.255 /etc/bind/db.toto.inv
#cp /etc/bind/db.local /etc/bind/db.toto
```
Nous allons maintenant éditer db.toto (faire très attention à la ponctuation) :

```
#vim /etc/bind/db.toto
```

```
; BIND data file for toto.com zone
e IN SOA SRV.toto.com.root.toto.com.(<br>
® IN NS SRV.toto.com.
e IN NS SRV.toto.com.<br>SRV IN A 192 168 1 2
                               192.168.1.2
```
Nous allons maintenant éditer db.toto.inv (faire très attention à la ponctuation) :

#vim /etc/bind/db.toto.inv

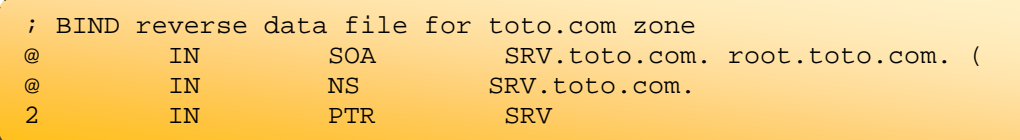

Dans la ligne : 2 IN PTR SRV

Le "2" correspond au 192.168.1.2

Nous allons maintenant modifier le fichier « named.conf.local »

```
include "/etc/bind/zones.rfc198";
zone "toto.fr"{
type master;
file "/etc/bind/db.toto";
};
zone "1.168.192.in-addr.arpa"{
type master;
file "/etc/bind/db.toto.inv";
};
```
\_\_\_\_\_\_\_\_\_\_\_\_

Voilà n'oubliez pas de configurer dans votre configuration réseau, l'adresse de votre serveur en tant que serveur de noms (serveur DNS).

\_\_\_\_